## **WCRA TSD Rally - Richta Instructions**

(Screenshots from iOS device)

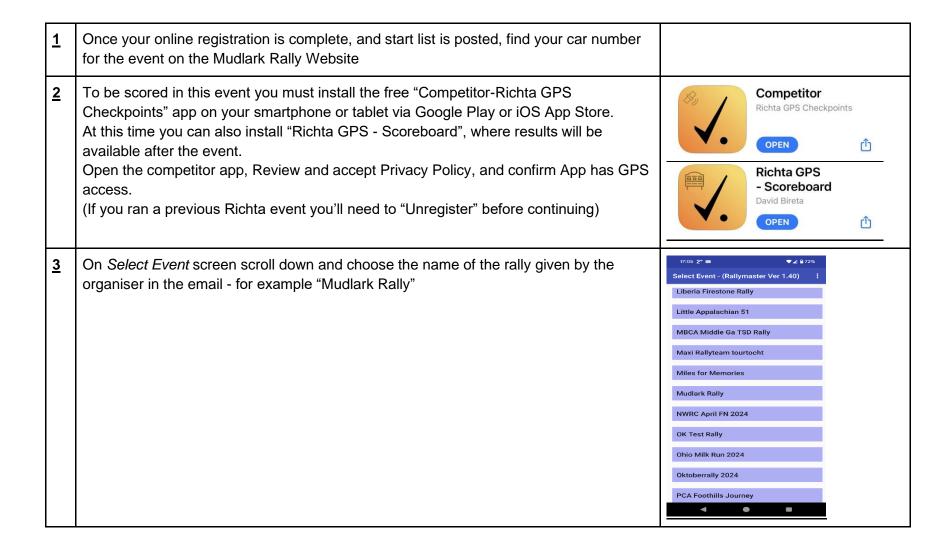

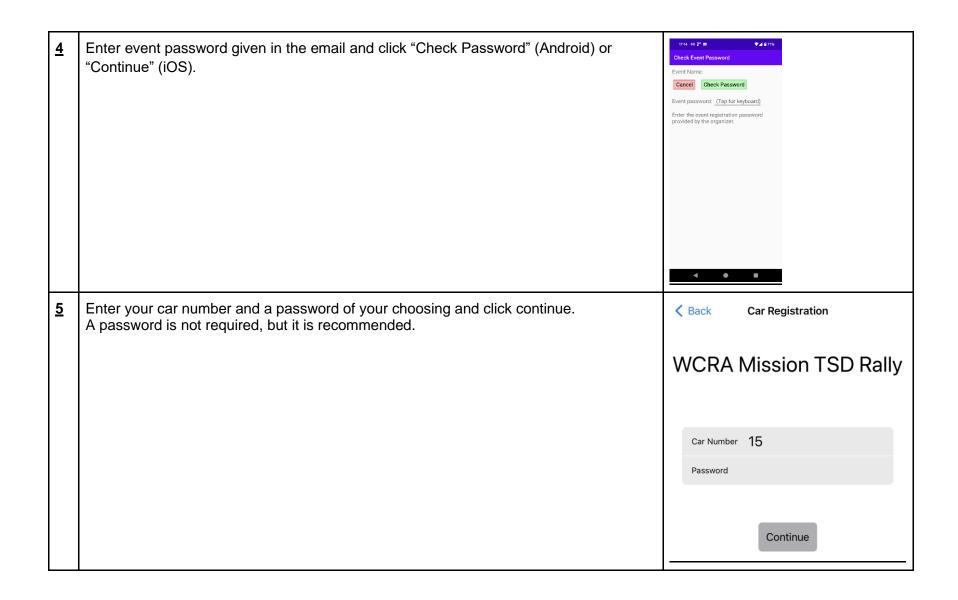

| 6 | Enter your class, your email, driver and navigator names separated by a slash, and phone number. Click "Submit Info" Please include a first name and last initial for both team members. | Car Registration  Enter your class  Calculator   |
|---|----------------------------------------------------------------------------------------------------|--------------------------------------------------|
|   |                                                                                                    | Enter your email your@email.com                  |
|   |                                                                                                    | Enter driver / navigator names  Darsi S / Paul W |
|   |                                                                                                    | Enter phone number 6048675309                    |
|   |                                                                                                    |                                                  |
|   |                                                                                                    | Submit Info                                      |
|   |                                                                                                    | Submit into                                      |

Once you're registered, you'll see this page. Confirm the rally clock is running and that GPS accuracy is acceptable.

The GPS accuracy may start out at a higher number, but should settle down to around 4-5 meters after a minute..

- \* If you are using a device that is wifi only, you can disconnect from wifi at this point, all CPs should be loaded to your device. Your scores will not be submitted to Rallymaster until you reconnect to wifi.
- \* If "event screen" popped up instead, ask staff to check "Cars" in Richta's Rallymaster app and add your class, phone, email and names if needed.
- \* Rallymaster also shows your car number, status & device location: if car does not show "Ready" before the event you may get a reminder from the organiser.
- \* If the event includes a walking test section at the start, make sure to disable WiFi during the walk-through to confirm that your device is able to access GPS independently of WiFi.
- \* If you are planning to use the same device for something else during the event, with Richta in the background, make sure to set it that way during the walk-through to confirm that your device detects the CZT and checkpoint in that state. Some devices may need special settings in order to access GPS when running in the background.

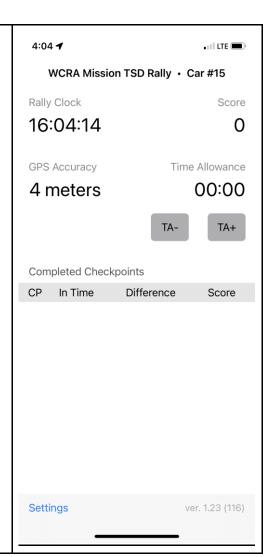

During the odometer check, you'll pass "on course checkpoints". You cannot gain points at these checkpoints, they are just a way to make sure the app is working and you are on course. These are marked in the routebook.

At the start of each regularity there will be a "Restart" checkpoint at the same place you zero your odometer. Make sure the Restart shows up before you begin your regularity, or you will not be timed.

Leave this screen visible for the duration of the rally. If it's closed or you're using a different app at the same time, it may not record or GPS accuracy may be off. If you're using a Time Allowance you'll need to be able to access the buttons when your time allowance should start.

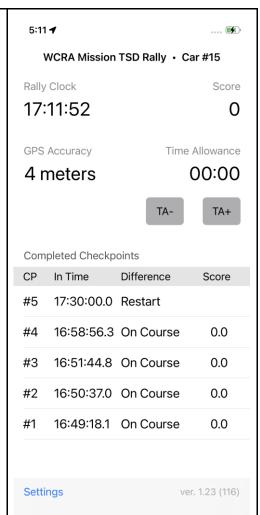

As you pass checkpoints, they will show up on the screen, accompanied by a beep or voice report.On the right is a screen shot showing the rally clock, current score, and checkpoints that

have been passed.

Checkpoint #10 was beyond the maximum allowable lateness and given maximum points of 300.

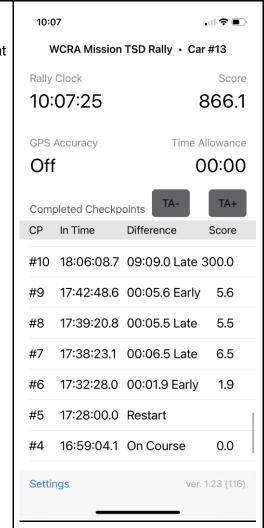

Time allowances will show up red with the amount selected. WCRA Mission TSD Rally • Car #15 \* If multiple cars are trying to use the same minute, the minute will go to the lower car Rally Clock Score number. The lower car number can make a choice to pull over when and where safe, 01:00:46 0 take a higher time allowance, and allow others to pass - but are not required to do so. **GPS Accuracy** Time Allowance \* Time allowances are as follows: 04:30 6 meters +0:10 +0:20 +0:30 +1:30 +2:30 +4:30 +5:30 +3:30 TA+ +9:30 +6:30 +7:30 +8:30 Completed Checkpoints \* Time allowances will return to zero when you pass a "Restart" checkpoint. In Time Difference Score

## FAQ:

Q: What if my phone or tablet fails?

A: As insurance, register a second device using your assigned car number plus 60 (#15 should use 75). IF primary device fails we can use backup for missing controls (a wireless tablet with GPS is OK as long as scores get uploaded at the end of the rally).

Q: Control "beep" & score seem late?

A: Think of each control as a GPS "bubble". Since diameter varies with terrain & other conditions, the Richta app averages your entry & exit time to score midpoint.

Q: What if a flat tire or detour made us late?

A: If delay is under 10 minutes use a Time Allowance. Do not attempt to "catch up" by speeding or driving in an unsafe manner.

## Other Info:

- \* Phones do NOT need cell service throughout a rally for Richta to work, just GPS. Competitor app records all scores on your phone or tablet, but can't upload until you have a WiFi or data connection.
- \* Make sure the Location Service (i.e., GPS) is turned on. Open the Richta app and confirm it's working by checking "Rally Clock" is running. Also drive around the parking lot and confirm GPS coordinates are changing.
- \* Try to make sure the app remains visible on your device during events. If displaying something else it may not record checkpoints.
- \* GPS apps use more power, so keep device connected or battery may run down.
- \* Once the app is set up you only need to interact with it to enter a time allowance.
- \* On rally day turn off other apps & notifications on your device running Competitor. You should not run other apps during TSD's, if needed use another device if possible.
- \* Keep devices running the app "daylight visible", GPS works poorly with phone on the floor or under dash.
- \* If the app keeps shutting itself off go to your phone settings for Apps, and make sure the Competitor app has Location and Storage permissions turned on.
- \* If app stops and you have no backup, pull safely off the road, reboot app and continue. Take a time allowance if necessary. The app will resume where it left off but if you pass a checkpoint while it's not running you will not be timed but scored as a max.

## **Related links:**

Richta Documentation and Apps: https://richtarally.com